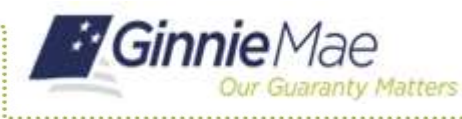

Once the user has chosen the Issuer or Custodian ID in their Profile, when accessing GMEP 1.0 applications, they can verify which Organization ID is being used by following the process below.

## CONFIRMING ORGANIZATION IDS VIA GMEP 1.0

under the 'Tools' menu, 'IPMS' option. 1. Select the desired GMEP 1.0 application

The user will be directed to the selected application.

2. Select the Home button located in the top left corner.

The GMEP 1.0 Home page will display the Organization ID being used on the left.

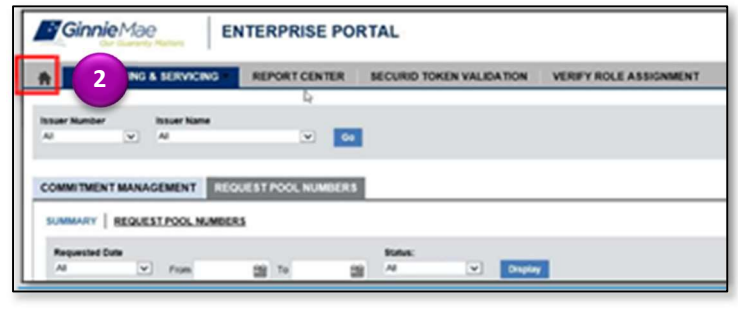

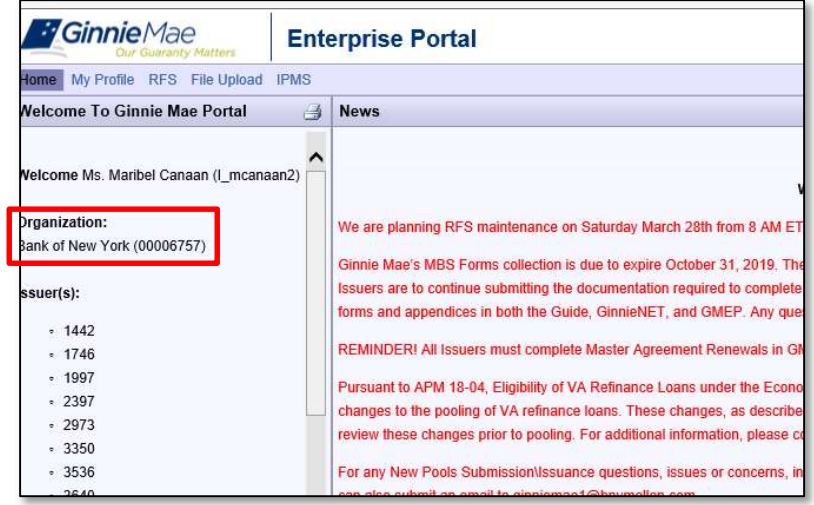